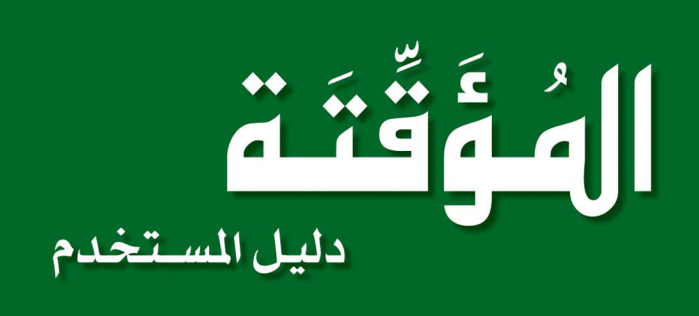

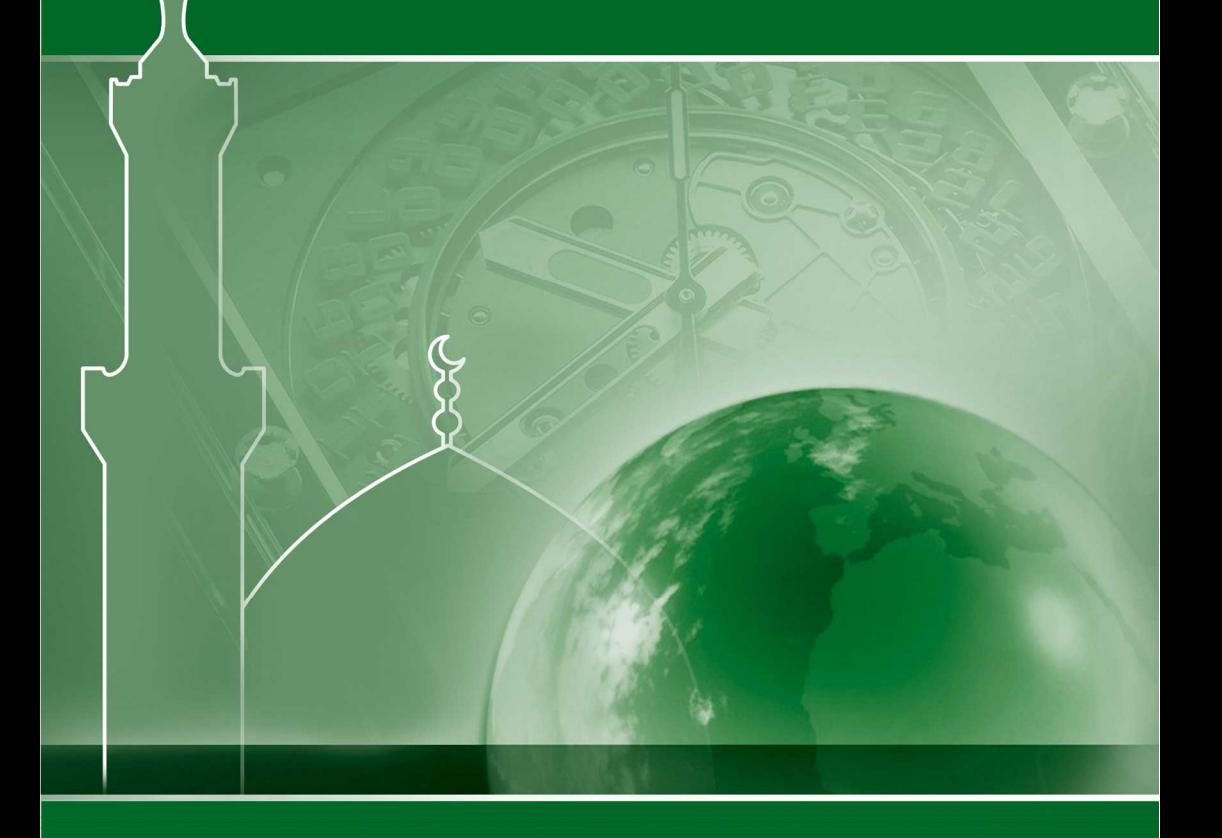

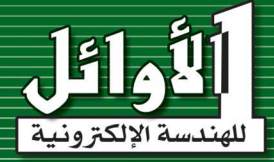

بـــــــابندانزمراجيم

نحمد الله المنَّان القائل في محكم بيانه ( وأقم الصلاة لذكر ي )، أن وفّقنا لتسخير علم الإلكترونيات الذي تفضَّل به علينا لخدمة المصلين في بيوته، ونصلي ونسلم على رسوله الكريم الذي جُعِلت قرة عينه في الصلاة حيث كان يقول لمؤذنه: (يا بِلالْ أُقِمِ الصَلاةَ، أُرِحْنَا بِـها). وبعد:

فقد لاقى منتَج المؤقتة القبول والاستحسان الكبير من قبل المصلين لدوره الـهام والفعَّال في تنظيم أوقات إقامة الصالة في المساجد، وذلك لما يحتويه من المزايا ولما يقدمه من الخدمات للمصلين من معرفة التاريخ الهجري والميلادي بشكل كامل (اليوم والشهر والعام)، وأسماء الأشهر الهجرية وأيام األسبوع ودرجة الحرارة المئوية، وكذلك التنبيهات الصوتية والبصرية عند وقت كل صالة وعند إقامة الصالة، واستخدام جهاز التحكم عن بعد للتحكم بوظائف المؤقتة وضبطها باإلضافة إلى وجود لوحة المفاتيح.

وانطلاقاً من التزامنا بالتطوير المستمر لمنتجاتنا واستجابةً للعديد من مقترحات الزبائن الكرام حول ِّ إضافة بعض المزايا الجديدة وتسهيل آلية التحكم والضبط لوظائف المؤقتة، فنحن نقدم اليوم هذا المنتج بحلّة جديدة تلبي متطلبات وحاجات الشريحة الأوسع من الزبائن مع سهولة الاستخدام والضبط. نشكركم لاقتنائكم منتجاتنا، وانطلاقاً من ثقتكم بنا، نحن ملتزمون بتقديم كامل خدمات الدعم الفني والصيانة، ونرجو منكم قراءة هذا الدليل بشكل كامل وإتُـباع نعليماته بدقة، لضمان عمل المؤقتة بالشكل المطلوب، واالحتفاظ به الحتوائه على آيات قرآنية كريمة، وللعودة إليه وقت الحاجة. ربنا ال تؤاخذنا إن نسينا أو أخطأنا . . . وأعنّا أن نعمل صالحاً ترضاه عنا . . .

إنك أنت السميع العليم .<br>©<br>©<br>O⊂N ا

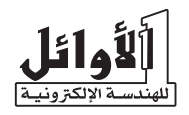

## **1ـ تنبيهات األمان:**

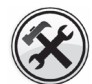

**خدمة الصيانة**  ال يجب فك المؤقتة أو صيانتها إال من قبل الموظفين المختصين.

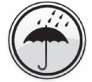

**مقاومة الماء** المؤقتة ليست مقاومة للماء فحافظ على بقائها جافة.

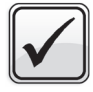

**الملحقات** استخدم الملحقات الأصلية دائماً.

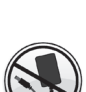

**التغذية الكهربائية**  عدم قص كبل التغذية ووصل المؤقتة مباشرة إلى التيار المتناوب.

#### **2ـ الملحقات:**

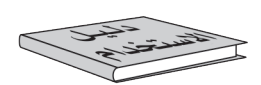

دليل الاستخدام

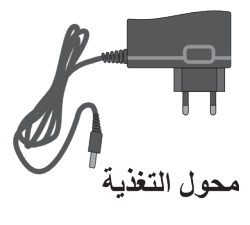

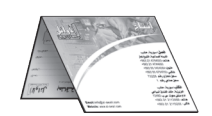

بطاقة الكفالة

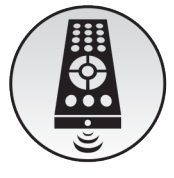

جهاز التحكم عن بعد

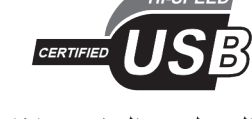

كبل الوصل مع الحاسب (اختيار ي)

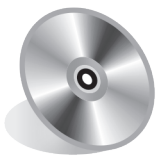

برنامج تحميل الأوقات (اختيار ي)

**3ـ مميزات المؤقتة:**

- تقويم هجري/ميالدي مع ساعة توقيت إلكترونية رقمية.
- حساب آلي للتاريخ الهجري مع مرونة في تعديل التاريخ الهجري.
- أسماء األشهر الهجرية وأيام األسبوع على بورد الجريدة االلكترونية.
	- التوقيت بنظام 12 / 24 ساعة )اختياري(.
- تبديل آلي بين التوقيت الصيفي والشتوي )للبلدان التي تعمل بنظام التوقيتين(.
	- عرض أوقات الصلوات الخمس ووقت شروق الشمس.
	- تنبيه صوتي وضوئي بشكل وميض عند وقت كل صالة وعند اإلقامة.
		- نمطين مختلفين لضبط الإقامة (نسبي وثابت).
- الزمن المتبقي إلقامة الصالة، مع إمكانية تغيير وقت اإلقامة لكل صالة بشكل مستقل.
	- درجة الحرارة المئوية، ضمن المجال: ºC+40 ~ ºC.0
	- التحكم بالمؤقتة يتم باستخدام جهاز تحكم عن بعد أو باستخدام لوحة مفاتيح.
		- إمكانية قفل مفاتيح جهاز التحكم عن بعد )control Remote).
			- نمط توفير الطاقة من بعد العشاء إلى ما قبل الفجر.
- تفعيل وإلغاء تفعيل نغمات المفاتيح ونغمات التغيرات التي تحصل في المؤقتة )دخول وقت الصلاة، ضبط التاريخ والوقت، ضبط الإقامة، نمط البرمجة...).
- الربط مع الحاسب عن طريق USB لتحميل أوقات الصالة ألي مدينة مرغوبة )اختياري(.
	- لغات متعددة، تصاميم متنوعة وخاصة، حسب الطلب.

**4ـ التوقيت المعتمد في المؤقتة:**

لقد تمت برمجة أوقات الصلوات الخمس ووقت الشروق حسب التوقيت المعتمد في كل مدينة وليس ً بناء على حسابات رياضية فلكية، ويمكن تعديل هذه األوقات من قبل المستخدم عبر إزاحات زمنية لكل وقت، كما يمكن برمجة الساعة بأوقات صالة لمدينة جديدة عن طريق الربط مع الحاسب ومن خلال برنامج مرفق مع المنتج (عند الطلب). ِّ ملف أوقات الصالة ألي مدينة جديدة يتم إعداده في الشركة المصنعة أو من قبل الموزع أو وكيل الصيانة المعتمد أو عبر موقعنا على االنترنت com.awail-al.www ثم يتم إرساله إلى المستخدم حيث يقوم المستخدم بتحميله إلى المؤقتة بسهولة.

**5ـ وصف المؤقتة:**

# **شاشات اإلظهار:**  1. شاشة التاريخ (هجري/ميلادي) من اليمين إلى اليسار. .2 شاشة الجريدة االلكترونية. 3. شاشة الوقت (الساعة:الدقائق:الثواني). 4 ست شاشات لأوقات الصلوات الخمس ووقت الشروق. .5 شاشة درجة الحرارة المئوية. .6 شاشة الزمن المتبقي إلقامة الصالة.

**اللوحة الخلفية للمؤقتة:** .1 أداة تعليق المؤقتة. 2. لوحة مفاتيح لأغراض التحكم بالمؤقتة. 3 - مدخل التغذية الكهر بائية المستمر ة .4 مأخذ الربط مع الحاسب.

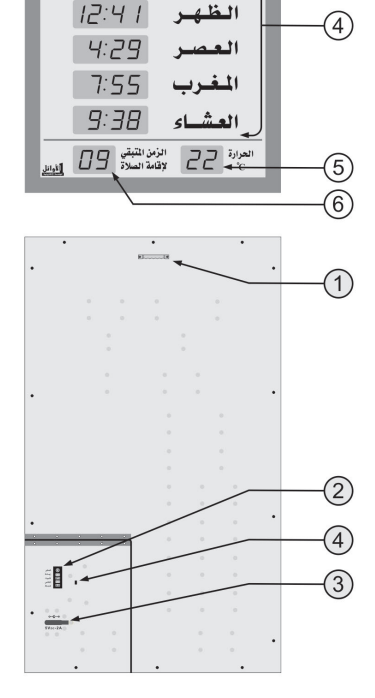

ا بِرَأ اصْلَاقَ كَأَنْتَ كَلُّلُؤُهُنِيْنُ كَانَاهُوَ وَيُنَبِّ  $1431. B. 3 -$ 

- شست

 $17:47 \text{ m}$  +

 $7:77$ الشّروق [*2*7]

الفجر

 $(1)$  $\overline{(\widetilde{2})}$ 

 $\widehat{3}$ 

 $-4-$ 

**6ـ التغـذيـة الكهربائيـة:**

توجد عدة قياسات متوفرة من المؤقتة، وتغذية كل قياس محفورة على اللوحة الخلفية عند مدخل ِّ التغذية، كما أن محول التغذية المناسب لكل قياس يكون مرفق مع المؤقتة.

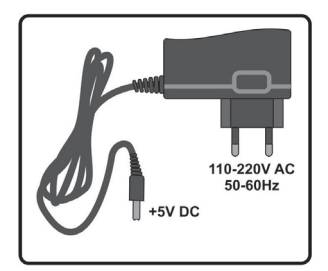

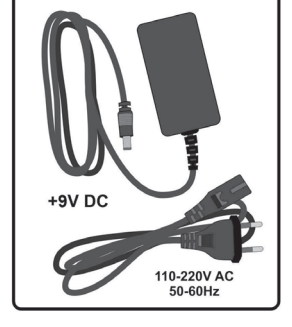

INPUT: 110-220V AC, 50-60Hz OUTPUT: +9V DC, 2.5A

INPUT: 110-220V AC, 50-60Hz OUTPUT: +5V DC, 1A

عند انقطاع التغذية الكهربائية عن المؤقتة، تنطفئ لوحات اإلظهار ولكن دارة التوقيت الداخلية تبقى َّ في حالة عمل ألنها مزودة بمدخرة )بطارية 2032CR)، وبالتالي فالمؤقتة ليست بحاجة إلعادة ضبط التاريخ والوقت من جديد عند عودة التغذية الكهربائية ولو دام انقطاع التغذية الكهربائية لمدة شهر.

**مالحظة:** عند تلف المحول الكهربائي، اتصل بالموزع أو بوكيل الصيانة المعتمد للحصول على محول جديد مطابق للمواصفات المعتمدة من الشركة المصنعة.

#### **7ـ شاشة الزمن المتبقي إلقامة الصالة:**

إن الشاشة المخصصة إلظهار الزمن المتبقي إلقامة الصالة ال تعمل إال حين دخول وقت إحدى الصلوات الخمس، وعندها يظهر على هذه الشاشة الزمن المتبقي إلقامة الصالة بالدقائق والذي يمكن ضبطه كما سيبين بالفقر ة /14/، يتناقص هذا الز من كل دقيقة إلى الدقيقة الأخير ة (حتى يتبقى دقيقة واحدة لإقامة الصلاة) حيث تبدأ الشاشة بالوميض ويظهر الزمن المتبقي لإقامة الصلاة مقدراً بالثواني متناقصاً كل ثانية حتى القيمة /00/ حيث تستمر الشاشة بالوميض لمدة دقيقة واحدة ثم تنطفئ ولا تعود **الـزمن المتبقى** لإقامة الصلاة للعمل إال عند دخول وقت الصالة التالية.

**8ـ شاشة الجريدة االلكترونية:** 

في نمط العمل الطبيعي للمؤقتة تُظْهِر هذه الشاشة اسم الشهر الهجري أثناء عرض التاريخ الهجري، و تُظْهِر اسم اليوم من أيام الأسبوع أثناء عرض التاريخ الميلادي، كما تُظْهِر عبارة "أغلق الجوال" بشكل وامض قبل وقت إقامة الصالة بدقيقتين وتستمر بعد اإلقامة بأربع دقائق كما في الشكل:

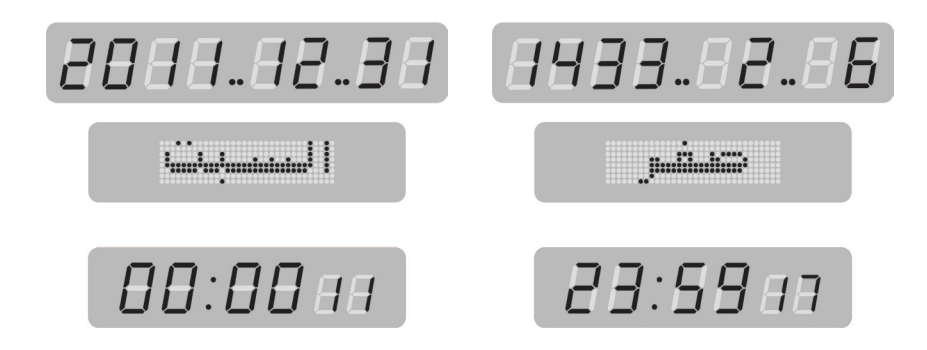

كما تُظْهِر أيضاً عبارات توضيحية في أنماط العمل الأخرى والتي سوف نتعرض لها تباعاً من خلال شرح الأنماط المختلفة لعمل المؤقتة.

**9ـ التحكم :** 

 يمكن تنفيذ جميع وظائف التحكم بعمل المؤقتة عن طريق لوحة المفاتيح )المثبتة على اللوحة الخلفية للمؤقتة) وعن طريق جهاز التحكم عن بعد (مرسل أشعة تحت حمراءcontrol Remote ) المرفق مع المؤقتة.

الجدول التالي يبين مفاتيح جهاز التحكم المستخدمة مع هذا المنتج ووظيفة كل منها:

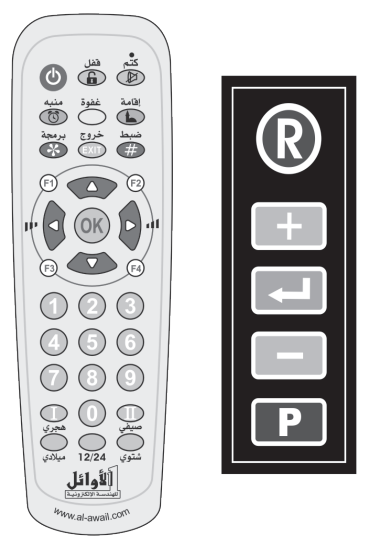

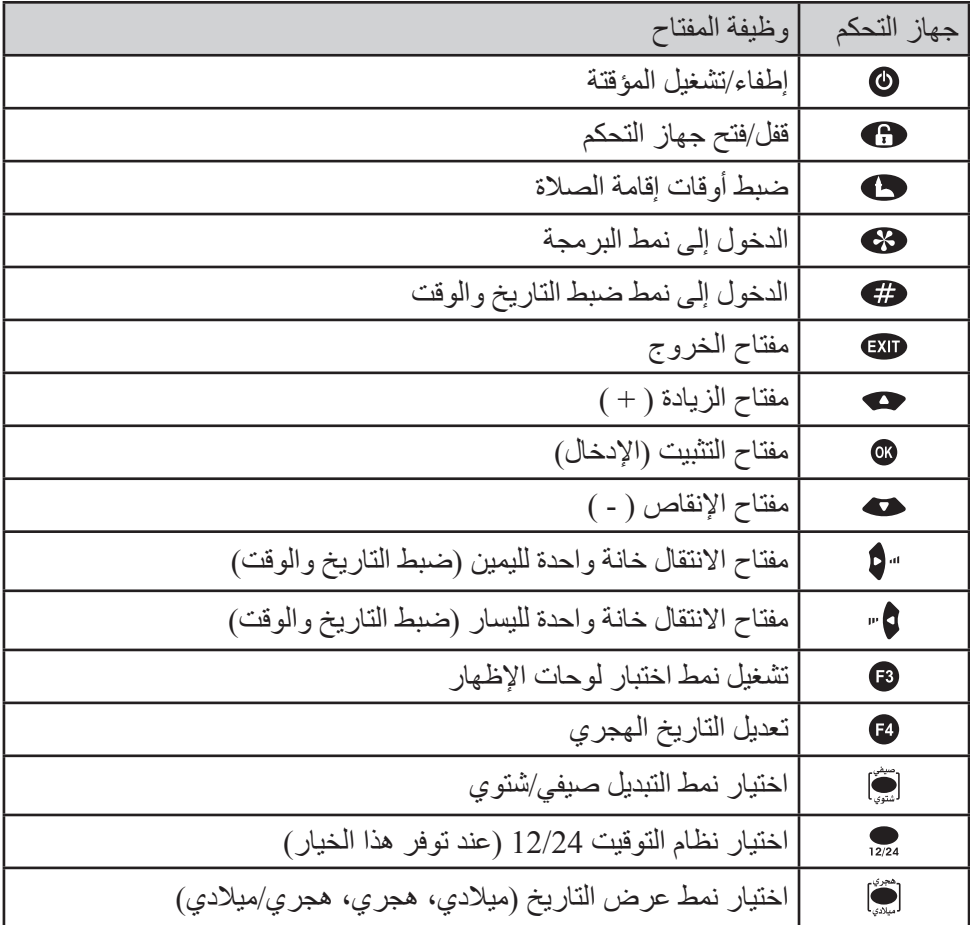

الجدول التالي يبين وظائف لوحة المفاتيح المستخدمة مع هذا المنتج:

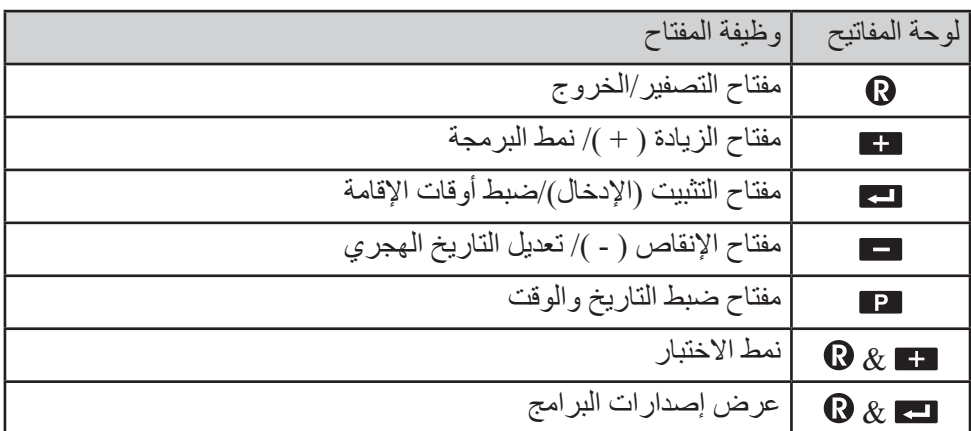

**10ـ تعليمات هامة للتركيب والتشغيل:**

• علَّق المؤقتة في مكان بعيد عن الرطوبة وعن أشعة الشمس المباشرة. ً عند تنظيف المؤقتة استخدم قطعة قماش قطنية مبللة قليال بالماء فقط، وامسح بهدوء لتجنب الشحنات الساكنة التي قد تتولد نتيجة المسح السريع. ْ• وصِّل المحوِّل الكهربائي المرفق بمأخذ التغذية الكهربائية، ثم وصِّل خرج المحول بمدخل التغذية .<br>. الكهربائية المستمرة الموجود على اللوحة الخلفية للمؤقتة. ة<br>- الخطوات التالية بالتسلسل: ِّذ في حال عدم عمل المؤقتة وعدم ظهور شيء على الشاشات، نف .1 اضغط مفتاح التشغيل من جهاز التحكم عن بعد. .2 إذا لم يظهر شيء على الشاشات ، قم بضغط مفتاح التصفير الموجود فقط على لوحة المفاتيح لتحديث عمل الساعة. 3. وإذا لم يظهر شيء بعد هذه الإجراءات، قم بالاتصال بالموزع أو بوكيل الصيانة<sub>.</sub>

**11ـ قفل مفاتيح جهاز التحكم:** 

نم تزويد المؤقتة بنظام قفل لجهاز التحكم تجنباً للعبث بالمؤقتة. إذا ظهر الرمز  $\boxed{BB}$  على شاشة الحرارة عند الضغط على أي مفتاح من مفاتيح جهاز التحكم فهذا يعني أن جهاز التحكم مقفل ولن تستجيب المؤقتة لأي أمر .

- لفتح القفل: اضغط المفتاح واستمر بالضغط عليه حتى سماع نغمة فتح القفل.
	- لقفل جهاز التحكم: اضغط المفتاح مرة واحدة، يترافق ذلك مع نغمة القفل.

# **12ـ ضبط التاريخ الميالدي والوقت:**

لضبط التاريخ والوقت في المؤقتة اتبع الخطوات التالية:

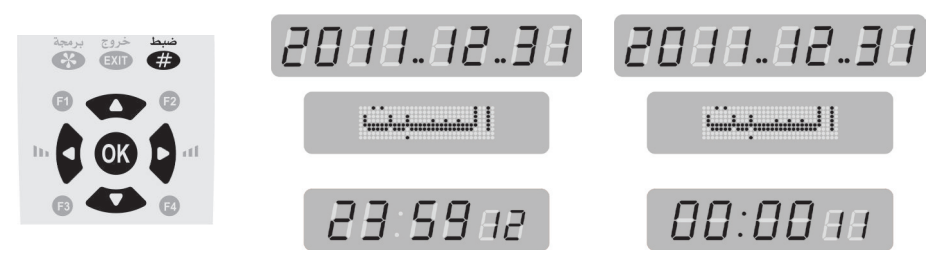

.1 اضغط مفتاح الضبط باستمرار لمدة ثالث ثوان للدخول إلى نمط ضبط التاريخ و الوقت، يترافق ذلك مع إصدار نغمة محددة وظهور رقم السنة الميالدية بشكل وامض على شاشة التاريخ. 2. اضبط رقم السنة إلى القيمة المطلوبة باستخدام مفاتيح الزيادة مواوالنقصان مع ثم اضغط مفتاح التثبيت عندها ينتقل الوميض إلى رقم الشهر، يترافق ذلك مع إصدار نغمة محددة.

.3 اضبط الشهر ثم اليوم بنفس الطريقة، يترافق ضبط التاريخ مع تغيير اسم اليوم الموافق لهذا التاريخ على شاشة الجريدة بشكل آلي )يتم حساب التاريخ الهجري الموافق للتاريخ الميالدي المدخل بشكل آلي في المؤقتة).

.4 بعد االنتهاء من ضبط التاريخ ينتقل الوميض إلى الساعة، قم بضبط الساعة والدقائق إلى القيمة المطلوبة بنفس الطريقة مع مراعاة أن يكون ضبط الساعة في نمط /24/ وذلك كما في الجدول التالي:

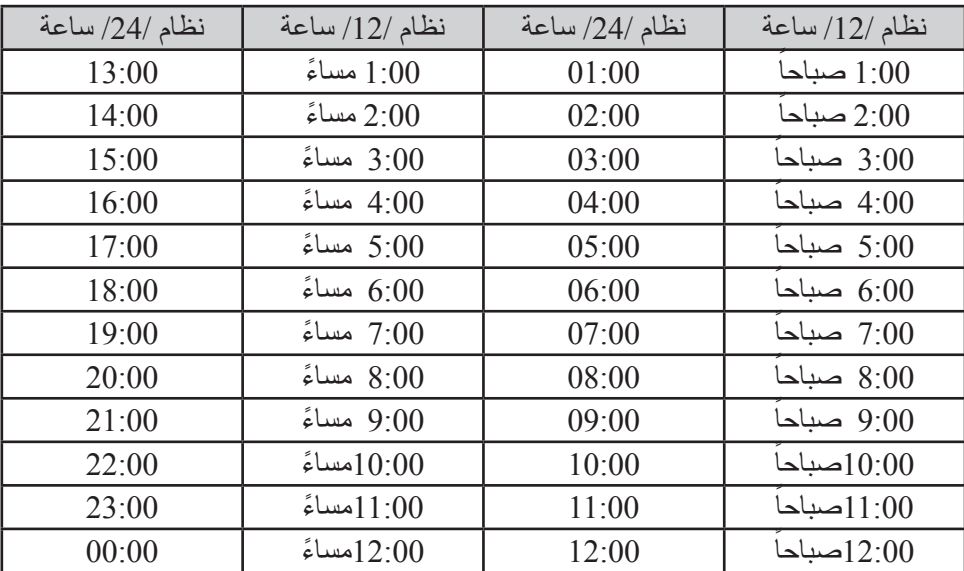

5. بعد الانتهاء من ضبط الدقائق يتم تصفير الثواني والعودة إلى نمط العمل الطبيعي.

**مالحظات:**

- ً تكون بشكل وامض. القيمة التي يتم تغييرها دائما
- لتثبيت أية قيمة بعد تغييرها يجب الضغط على مفتاح التثبيت ، وللخروج من نمط الضبط بدون تثبيت القيمة التي تم تغييرها يجب الضغط على مفتاح الخروج .
- الضغط على مفتاح التثبيت بعد تغيير قيمة الدقائق يؤدي إلى تثبيت القيمة والخروج من نمط الضبط.
- في حال إدخال قيمة ما بشكل خاطئ وما تزال المؤقتة ضمن نمط الضبط يمكن تصحيح هذه القيمة

بالعودة إليها عن طريق مفاتيح الانتقال إلى اليمين "� واليسار ♥" ثم الضبط باستخدام مفاتيح الزيادة واإلنقاص ثم التثبيت.

• ضمن نمط الضبط يتم تخزين القيمة التي يراد ضبطها )العام، الشهر، اليوم، الساعة، الدقائق( عند ضغط مفتاح التثبيت عليها، وفي حال الرغبة بضبط قيمة واحدة فقط فيمكن الوصول إلى هذه القيمة عن طريق مفاتيح الانتقال إلى اليمين "9 واليسار 9" ثم تغيير ها بمفاتيح الزيادة حه والإنقاص ك ثم تثبيتها بمفتاح التثبيت ، يمكن الخروج بعد ذلك من نمط الضبط والعودة إلى نمط العمل الطبيعي بضغط مفتاح الخروج ، وعندها تبقى جميع القيم الأخرى كما كانت قبل الدخول إلى نمط الضبط عدا القيمة التي تم ضبطها.

• يجب الانتباه إلى ضبط التاريخ والوقت بشكل صحيح (كل ثلاثة أشهر ) لأن أي خلل في الضبط يؤدي إلى ظهور أوقات الصالة واإلقامة بشكل غير صحيح.

• تقوم المؤقتة وبشكل ألي بحساب التاريخ الهجري وأيام الأسبوع انطلاقاً من التاريخ الميلادي لذلك يجب التأكد من ضبط التاريخ الميالدي بدقة.

## **13ـ تعديل التاريخ الهجري:**

يتم حساب التاريخ الهجري بشكل آلي وفي حال عدم تطابق التاريخ الهجري المحسوب ضمن المؤقتة مع التاريخ الهجري الفعلي المعتمد في المدينة، يمكن تعديل التاريخ الهجري كما يلي:

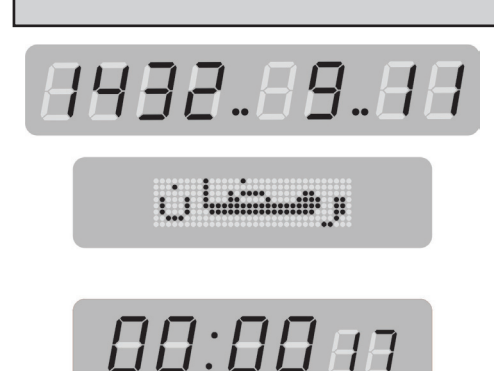

عندما تكون المؤقتة في نمط العمل الطبيعي اضغط المفتاح فيظهر التاريخ الهجري على شاشة التاريخ ويكون رقم اليوم وامضاً، باستخدام مفاتيح الزيادة والإنقاص يمكن ضبط اليوم المهجري، ويمكن ضبط الشهر الهجري باستمرار الضغط على مفاتيح الزيادة واإلنقاص حتى الدخول في الشهر السابق (مفتاح الإنقاص) أو الشهر التالي (مفتاح الزيادة) ثم ضغط مفتاح التثبيت لحفظ القيم الجديدة والخروج، يترافق تعديل التاريخ الهجري مع تغيير اسم الشهر الهجري الموافق لهذا التاريخ على شاشة الجريدة بشكل آلي.

**14ـ ضبط أوقات اإلقامة:** 

تحتوي المؤقتة على نمطين لضبط وقت إقامة الصالة هما:

**\* النمط النسبي:** 

 $P - H$  $1 - 1$  $\sum_{i=1}^{n}$   $\cdots$   $\cdots$ 

وفيه يكون وقت إقامة الصلاة بعد وقت الأذان بعدد من الدقائق يحدد من خلال ضبط الإقامة الذي سيبيَّن لاحقاً (99 دقيقة كحد أعظمي) وبالنالي فإن وقت إقامة الصلاة (بالساعة والدقائق) يتغير كل يوم بتغير وقت الأذان، وعند دخول وقت الأذان تُظْهِر شاشة الزمن المتبقي لإقامة الصلاة عدد الدقائق الذي تم إدخاله من خالل ضبط اإلقامة ويبدأ هذا العدد بالتناقص دقيقة-دقيقة حتى يبقى لإلقامة دقيقتين من الزمن عندها تظهر عبارة "أغلق الجوال" على شاشة الجريدة وتستمر إلى ما بعد اإلقامة بأربع دقائق.

عندما يصل الزمن المتبقى لإقامة الصلاة إلى الدقيقة الأخيرة تبدأ الشاشة بالوميض والتناقص ثانية-ثانية، وعند الوصول إلى الصفر (وقت الإقامة) تستمر الشاشة بالوميض لمدة دقيقة أخرى ثم تنطفئ هذه الشاشة وال تعمل حتى دخول وقت الصالة التالية، حيث تتكرر العملية من جديد.

**\* النمط الثابت:** 

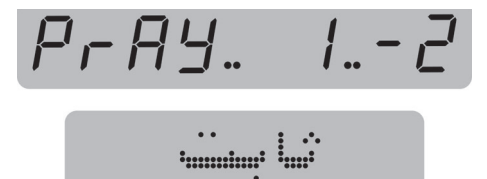

وفيه يكون وقت الإقامة (بالساعة والدقائق) ثابت في جميع الأيام و لا يتغيّر مع تغيّر وقت الصلاة لكل يوم (مثلاً وقت إقامة صلاة الظهر الساعة ∃[:∃] دائماً وفي كل الأيام) حيث يتم إدخال وقت الإقامة بالساعة والدقائق كما سيبين لاحقاً من خلال ضبط الإقامة، في هذه الحالة و عند دخول وقت الصلاة وعندما يكون الفرق بين وقت الصلاة ووقت الإقامة (الذي تم تحديده في نمط ضبط الإقامة) أكبر من 99 دقيقة تبقى شاشة الزمن المتبقي إلقامة الصالة مطفأة، ومع تقدم الزمن يتقلص هذا

الفرق حتى يصبح مساوياً للقيمة 99، عندها تقوم شاشة الزمن المتبقي لإقامة الصلاة بإظهار عدد الدقائق المتبقية للإقامة حيث يتناقص هذا العدد كما في النمط النسبي تماماً ِ أما إذا كان الفرق بين وقت الصالة ووقت اإلقامة يساوي أو أقل من فإنه يظهر على شاشة الزمن المتبقي إلقامة الصالة مباشرة عند دخول وقت الصالة.

**عندما تكون المؤقتة في نمط العمل الطبيعي يمكن ضبط أوقات اإلقامة للصلوات الخمس كما يلي:**

.1 اضغط مفتاح اإلقامة باستمرار لمدة ثالث ثوان فتظهر كلمة "1pray "على شاشة التاريخ وكلمة "الفجر" على الجريدة للداللة على أن ضبط اإلقامة سيكون لصالة الفجر، كما تظهر أوقات الإقامة المخزنة سابقاً مكان أوقات الصلوات الخمس ويترافق ذلك مع إصدار نغمة.

2. من أجل ضبط وقت الإقامة لصلاة أخرى اضغط المفتاح ۞ أو ۞ فيتغير رقم الصلاة على شاشة التاريخ "... 3 pray 2, pray " مع اسم الصالة على شاشة الجريدة، اضغط عند الصالة المرغوبة.

3. سوف يظهر على شاشة التاريخ رقم إضافي يدل على نمط الإقامة "1 -1 PrAY" ويترافق ذلك مع ظهور كلمة ''نسبي'' على شاشة الجريدة، باستخدام المفاتيح حد أو حديمكن اختيار النمط الآخر "2-1 Pray" الذي يترافق مع ظهور كلمة "ثابت" على شاشة الجريدة وذلك وفق الجدول التالي:

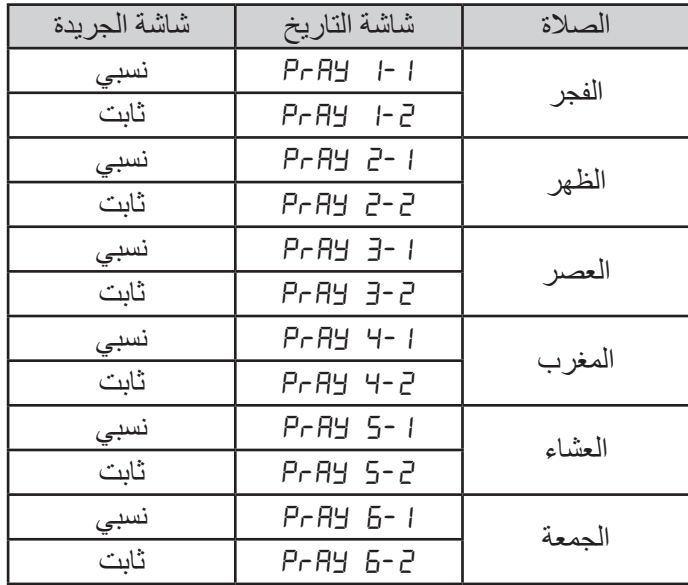

**مالحظة:** ال تتوفر إمكانية ضبط اإلقامة لصالة الجمعة إال في حال وجود شاشة مستقلة في المؤقتة إلظهار وقت اإلقامة لصالة الجمعة، وهذا ال يتوفر إال عند الطلب.

.4 في حال اختيار النمط النسبي لضبط اإلقامة "1-1 pray "ثم ضغط المفتاح تصبح شاشة الصلاة المراد ضبط الإقامة لـها (الفجر مثلاً) في حالة وميض، قم بإدخال عدد الدقائق عن طريق المفتاح → أو → (99 دقيقة كحد أعظمي) ثم اضغط ۞ ليتم الانتقال إلى الصلاة التالية.

.5 اضغط المفتاح للدخول إلى ضبط اإلقامة لهذه الصالة ثم اضغط مرة أخرى الختيار النمط النسبي، كرر الإجراءات السابقة لضبط الإقامة في النمط النسبي لهذه الصلاة والصلوات الأخرى ثم اضغط للخروج والعودة إلى نمط العمل الطبيعي.

.6 عند اختيار النمط الثابت لضبط اإلقامة "1-2 pray( "ضبط إقامة صالة الفجر في النمط الثابت) ثم ضغط المفتاح @ تصبح خانتي الساعة من شاشة الوقت بشكل وامض، قم بإدخال الساعة عن طريق المفاتيح → أو → (لا يمكن إدخال قيمة أصغر من وقت الصلاة المحددة ولا أكبر من وقت الصالة التالية( ثم اضغط لينتقل الوميض إلى الدقائق، أدخل الدقائق بنفس الطريقة ثم اضغط ليتم االنتقال إلى الصالة التالية.

.7 يظهر رقم الصالة التالية "2 pray "على شاشة التاريخ واسمها "الظهر" على شاشة الجريدة، كرر اإلجراءات السابقة لضبط اإلقامة في النمط الثابت.

8. يمكن اختيار وقت الإقامة لبعض الصلوات ثابت لا يتغير بتغيّر وقت الصلاة من يوم لآخر، كما يمكن جعل بعضها اآلخر نسبي مرتبط بوقت الصالة لكل يوم.

> .9 للخروج من نمط ضبط اإلقامة والعودة إلى نمط العمل الطبيعي اضغط المفتاح . **مالحظات:**

• وقت اإلقامة يتراوح من الـصفر إلى 99 دقيقة في النمط النسبي، وعند ضبط وقت اإلقامة لصالة َّ ما على القيمة صفر لن تفعل ميزة اإلقامة لتلك الصالة.

• كذلك فإن وقت اإلقامة في النمط الثابت يتراوح بين وقت الصالة التي يتم ضبط اإلقامة لها ووقت الصلاة التي تليها، وعند ضبط وقت الإقامة مساوياً لوقت الصلاة فلن تفعل ميزة الإقامة لهذه الصلاة. • شاشة الزمن المتبقي إلقامة الصالة ال تعمل عند دخول وقت صالة الظهر من يوم الجمعة إال في حال وجود شاشة مستقلة لعرض وقت اإلقامة لصالة الجمعة )**عند الطلب**(.

**15ـ اختبار شاشات اإلظهار:**

من أجل اختبار شاشات اإلظهار والتأكد من سالمة عملها، اتبع الخطوات التالية:

• اضغط المفتاح للدخول إلى نمط اختبار شاشات اإلظهار حيث تظهر األرقام من 0 إلى 9 على جميع شاشات اإلظهار، وتظهر جميع الكلمات المخزنة في بورد الجريدة االلكترونية على شاشة الجريدة.

• اضغط المفتاح @ لإيقاف العد مؤقتاً واختبار اللوحات بالنظر، اضغطه مرة أخرى لمتابعة العد • أثناء االختبار اضغط المفتاح فتقوم المؤقتة بإظهار إصدارات البرامج المستخدمة فيها، حيث يظهر على شاشة التاريخ تاريخ نسخة برنامج المتحكم المستخدم في المؤقتة، ويظهر على شاشة الجريدة رقم نسخة برنامج المتحكم للجريدة، ويظهر على شاشة الوقت رقم الذاكرة المستخدمة في المؤقتة، ويظهر على شاشة الفجر رقم يدل على نسخة برنامج المتحكم الرئيسي المستخدم في هذه المؤقتة ويظهر على شاشة الشروق رقم اإلصدار لبرنامج المتحكم الرئيسي. اضغط المفتاح للعودة إلى نمط االختبار، اضغطه مرة أخرى للعودة إلى نمط العمل الطبيعي.

#### **16ـ نمط البرمجة:**

تتمتع المؤقتة بمرونة عالية من ناحية قابليتها للتحكم من قبل المستخدم وبالتالي مالءمتها لكافة متطلبات المستخدمين وذلك من خالل مجموعة من البرامج "prog "التي تم تزويد المؤقتة بها. يتم الدخول إلى نمط البرمجة للمؤقتة وضبط إعداداتها كما يلي:

.1 اضغط مفتاح البرمجة باستمرار ولمدة ثالث ثوان للدخول إلى نمط البرمجة، يترافق ذلك بإصدار نغمة محددة.

.2 يظهر على شاشة التاريخ " 01 prog "وعلى الجريدة كلمة "المدينة" وهو اسم البرنامج األول في نمط البرمجة، عن طريق المفاتيح و تستطيع االنتقال إلى البرامج األخرى. .3 اضغط عند البرنامج المرغوب فتظهر قيمة البرنامج على شاشة الظهر بشكل وامض. .4 باستخدام المفاتيح و يمكن تغيير قيمة البرنامج وتثبيتها بضغط المفتاح . 5. سوف يتم الانتقال إلى البرنامج التالي في نمط البرمجة، قم بتنفيذ الإجراءات السابقة لضبط قيمة هذا البرنامج والبرامج الأخرى (تترافق قيم البرامج المختلفة مع ظهور كلمات معبرة عن هذه القيم على شاشة الجريدة)

الجدول التالي يبين جميع البرامج المتوفرة وقيمها وكلمات الجريدة الموافقة لها ووظائفها:

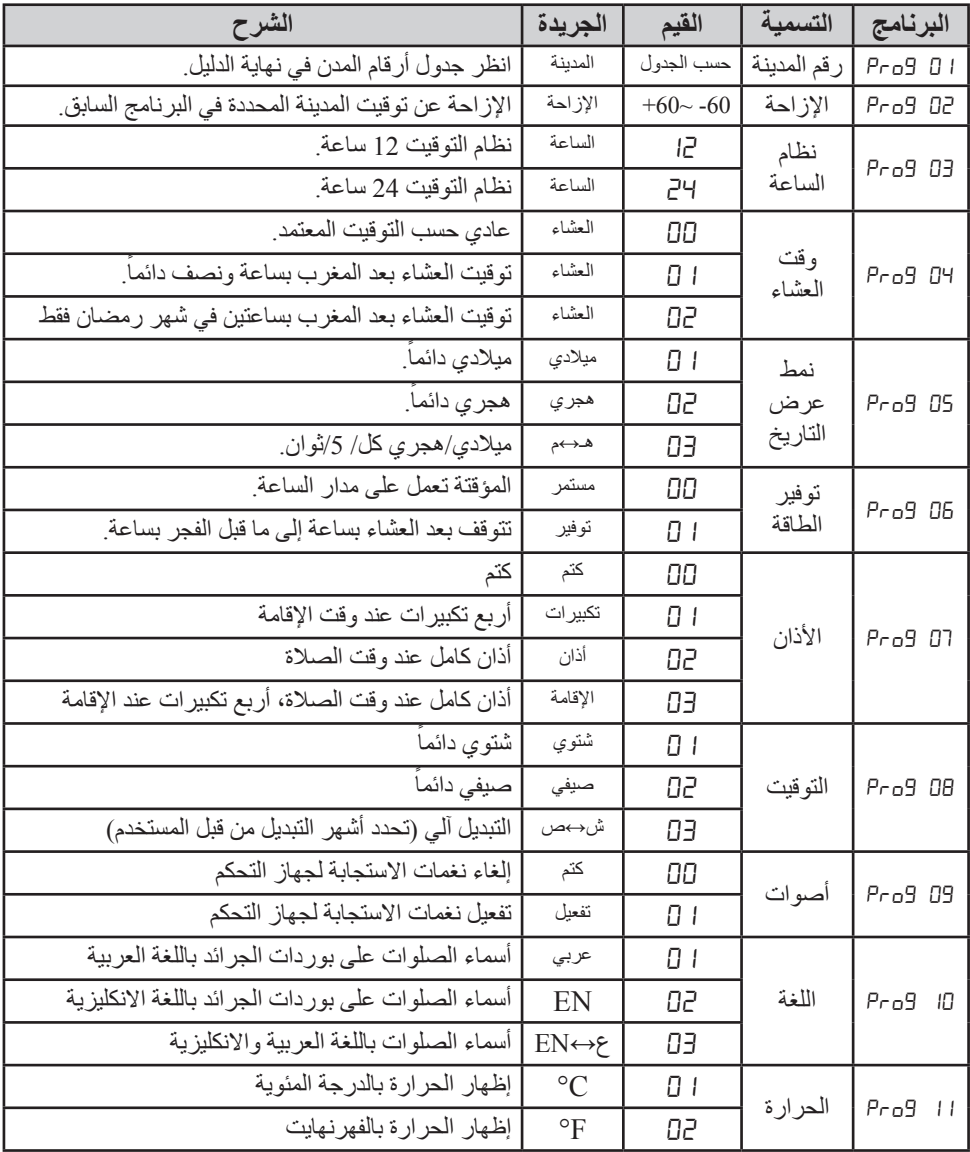

**16.1 رقم المدينة "**01 prog **"واإلزاحة "**02 prog**":**

*PF69.08. Prag.02.* 

Emilia 19

**Elinian** administ

تم تصميم المؤقتة بحيث تـحوي على أوقات الصالة لمدن متعددة، وهذه المدن مع أرقامها مبيَّنة في الجدول المرفق في نهاية هذا الدليل، عند إدخال رقم المدينة في البرنامج "01 prog "تقوم المؤقتة بعرض أوقات الصالة لهذه المدينة.

كما تم تزويد المؤقتة بإمكانية إزاحة (تعديل) كل وقت من أوقات الصلاة زيادةً أو نقصاناً للحصول على أوقات جديدة لمدن (أو مناطق أو قرى) لها فروق زمنية ثابتة عن المدن الرئيسة.

عند الدخول إلى البرنامج "01 prog "في نمط البرمجة يظهر رقم المدينة على شاشة الظهر وتكون الخانة األولى من الرقم بشكل وامض ويترافق ذلك مع ظهور كلمة "المدينة" على شاشة الجريدة، يتم إدخال رقم المدينة التي تم تركيب المؤقتة فيها وفق الجدول الموجود في نهاية هذا الدليل، الرقم مؤلف من أربع خانات حيث يتم تغيير الخانة الوامضة باستخدام المفاتيح و ثم ضغط مفتاح التثبيت @ ليتم الانتقال إلى الخانة التالية و هكذا حتى نهاية الرقم (لا يمكن إدخال رقم أكبر من الأر قام المحددة بالجدول).

بعد االنتهاء من إدخال رقم المدينة يتم االنتقال إلى ضبط اإلزاحة "02 prog "لكل وقت من أوقات الصلاة، هذه الإزاحة تكون مقدرة بالدقائق (60 دقيقة كحد أعظمي) وهي عبارة عن إزاحة زمنية عن أوقات الصالة للمدينة المحددة بالبرنامج "01 prog".

اضغط المفتاح فتظهر القيم االفتراضية لإلزاحة لجميع األوقات وهي 00 ،ويكون رقم اإلزاحة لصلاة الفجر وامضاً، يترافق ذلك مع ظهور كلمة "الإزاحة" على شاشة الجريدة.

يتم تغيير قيمة الإزاحة باستخدام المفاتيح ح و ، ولجعل هذه الإزاحة سالبة اضغط المفتاح @ )وقت الصالة سيكون قبل وقت الصالة للمدينة المحددة بالبرنامج "01 prog "بعدد من الدقائق مساوي لقيمة الإزاحة التي يتم إدخالها) ، اضغطه مرة أخرى لإلغاء الإشارة السالبة.

بعد التغيير، اضغط مفتاح التثبيت لحفظ قيمة اإلزاحة واالنتقال إلى وقت الشروق حيث يتم تغيير قيمة الإزاحة لباقي الأوقات بنفس الطريقة.

 **مالحظة:** بعد تغيير رقم المدينة تعود قيمة اإلزاحة إلى القيمة االفتراضية لجميع األوقات وهي الصفر

**16.2 نظام عرض الساعة "**03 prog**":**

# $P<sub>CD</sub> 9.03.$

# 

هذا البرنامج مخصص للتحكم بطريقة عرض الساعة وأوقات الصالة في المؤقتة حيث تتوفر طريقتين للعرض هما: نظام /12/ ساعة ونظام /24/ ساعة، ويكون هذا البرنامج فعال فقط في حال كون شاشات إظهار أوقات العصر والمغرب والعشاء رباعية الخانات بحيث يمكن إظهار الوقت عليها في نمط 24 ساعة.

ً للدخول إلى هذا البرنامج يجب الدخول أوال إلى نمط البرمجة بضغط المفتاح باستمرار ولمدة ثلاث ثوانٍ، ثم باستخدام المفاتيح ۞ و ۞ لاختيار البرنامج "ED Pro9" ثم بضغط المفتاح يتم الدخول إلى هذا البرنامج حيث يتم عرض قيمه على شاشة الظهر بشكل وامض، يمكن التنقل بين هذه القيم باستخدام المفاتيح و ثم المفتاح لتثبيت القيمة واالنتقال إلى البرنامج التالي. القيم المتاحة لهذا البرنامج مع وظائفها مبينة في الجدول التالي:

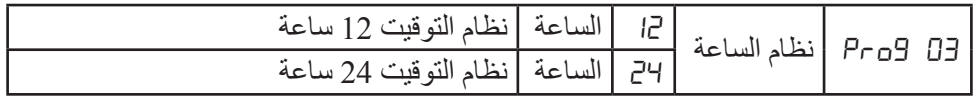

يترافق هذا البرنامج مع ظهور كلمة "الساعة" على شاشة الجريدة. **ملاحظة:** يمكن الدخول إلى نظام عرض الساعة مباشرةً بضغط ﷺ المفتاح من جهاز التحكم.

**16.3 وقت العشاء "**04 prog**":**

 $P<sub>r</sub>$  $B<sub>r</sub>B$ .

هذا البرنامج مخصص للتحكم بوقت أذان العشاء حيث تتوفر ثالث خيارات لتحديد وقت أذان العشاء مبينة في الجدول التالي:

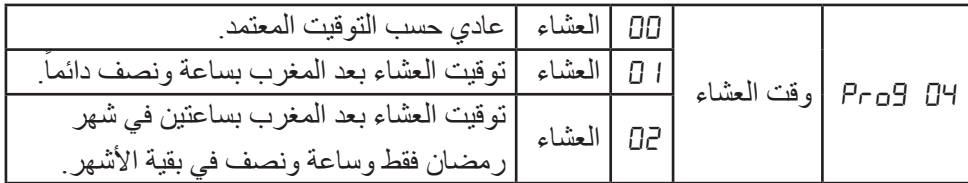

تتم عملية تغيير قيم هذا البرنامج بنفس الطريقة المستخدمة في البرنامج السابق.

**16.4 نمط عرض التاريخ "**05 prog**":**

هذا البرنامج مخصص للتحكم بنمط عرض التاريخ في المؤقتة حيث يمكن عرض التاريخ الميالدي فقط أو عرض التاريخ الهجري فقط أو ً عرض كال من التاريخين الميالدي والهجري بشكل متناوب كل /5/ ثوان.

 $P<sub>CD</sub>9.05.$ 

**Communication** 

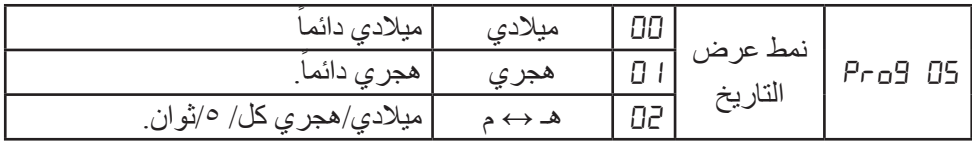

تتم عملية تغيير قيم هذا البرنامج بنفس الطريقة المستخدمة في البرنامج السابق. إن عرض التاريخ الميلادي على شاشة التاريخ يترافق مع عرض اسم اليوم من أيام الأسبوع على شاشة الجريدة، وعرض التاريخ الهجري يترافق مع عرض اسم الشهر الهجري على شاشة الجريدة. **ملاحظة:** يمكن الدخول إلى نمط عرض التاريخ مباشرةً بضغط المفتاح ١٣ من جهاز التحكم.

**16.5 توفير الطاقة "**06 prog**":**

هذا البرنامج مخصص للتحكم بعمل المؤقتة ككل )تشغيل/إطفاء( حيث يمكن وضعها في حالة عمل دائم على مدار الساعة عند اختيار القيمة 00 لهذا البرنامج وهنا يتم إلغاء تفعيل نمط توفير الطاقة، كما يمكن تفعيل نمط توفير الطاقة للمؤقتة باختيار القيمة 01 لهذا البرنامج وبالتالي فإن المؤقتة سوف تنطفئ

 $P<sub>CD</sub>9.75.$ 

من تلقاء نفسها بعد أذان العشاء بساعة وتعود إلى العمل قبل أذان الفجر بساعة.

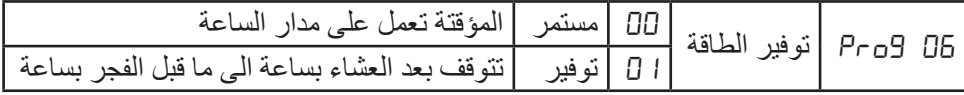

تتم عملية تغيير قيم هذا البرنامج بنفس الطريقة المستخدمة في البرنامج السابق. مالحظة: عندما تكون المؤقتة داخلة في نمط توفير الطاقة، يمكن ضغط المفتاح فتعود المؤقتة إلى نمط العمل الطبيعي لمدة /0] / ثوانٍ ثم تعود إلى نمط توفير الطاقة.

**16.6 التحكم باألذان "**07 prog**( "عند الطلب(:**

يكون هذا البرنامج فعال و ذا تأثير على عمل المؤقتة فقط في حال احتوائها على موديول صوت (عند الطلب).

هذا البرنامج مخصص للتحكم بالأذان الذي تصدر ه المؤقتة حيث يمكن إلغاء الأذان كلياً باختيار القيمة

 $P<sub>CD</sub>9.07.$ 

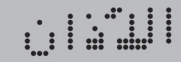

00 أو تفعيل أربع تكبيرات فقط عند وقت إقامة الصالة باختيار القيمة 02 أو تفعيل أذان كامل عند وقت الأذان باختيار القيمة I []، أو تفعيل أذان كامل وقت الأذان وأربع تكبيرات وقت الإقامة معاً باختيار القيمة .03

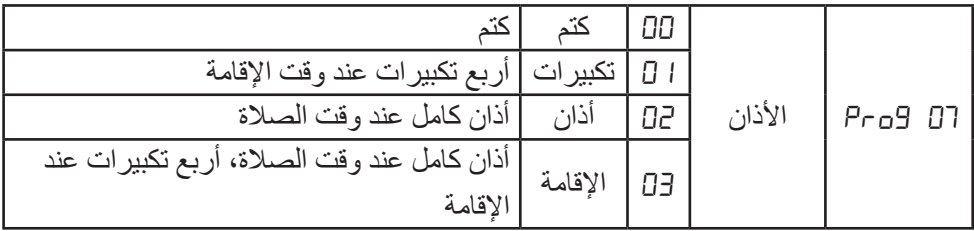

تتم عملية تغيير قيم هذا البرنامج بنفس الطريقة المستخدمة في البرنامج السابق.

## **16.7 نمط التوقيت صيفي/ شتوي "**08 prog **":**

هذا البرنامج مخصص للتحكم بتغيير نمط التوقيت من شتوي إلى صيفي بتقديم الساعة وأوقات الصالة /60/ دقيقة وبالعكس من صيفي إلى شتوي بتأخير الساعة وأوقات الصالة /60/ دقيقة. ً يمكن جعل المؤقتة تعمل بالتوقيت الشتوي دائما

 $P<sub>CD</sub>9.08.$ 

**Windows September** 

باختيار القيمة 01 لهذا البرنامج، كما يمكن التبديل إلى التوقيت الصيفي في أي وقت باختيار القيمة 02 لهذا البرنامج، أو جعل المؤقتة تقوم بالتبديل اآللي بين التوقيتين باختيار القيمة 03 لهذا البرنامج. عند اختيار القيمة I [] أو القيمة D7 ثم تثبيتها بالمفتاح @ يتم الانتقال مباشرة إلى البرنامج التالي "09 prog"، أما عند اختيار القيمة 03 للبرنامج سوف يطلب من المستخدم تحديد الشهر الذي يتم االنتقال إلى التوقيت الصيفي في بدايته حيث تظهر العبارة" 5:04" على شاشة الفجر ويكون الرقم وامضاً للدلالة على رقم الشهر وإمكانية تغييره باستخدام المفاتيح ح و ح ثم التثبيت بالمفتاح ليتم الانتقال إلى شاشة الشروق حيث تظهر عليها العبارة ''H : 1'' ويكون الرقم وامضاً للدلالة على الشهر الذي يتم الانتقال إلى التوقيت الشتوي في بدايته وإمكانية تغييره بنفس الطريقة السابقة.

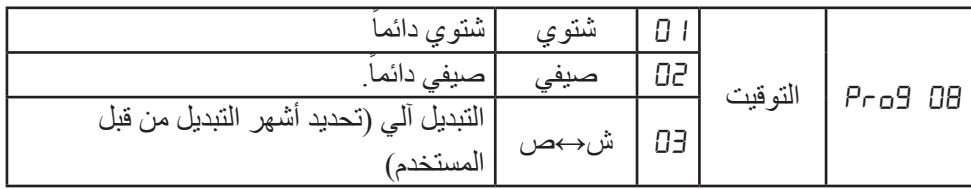

ملا**حظة:** يمكن الدخول إلى نمط التوقيت صبيفي/شتوي مباشرةً بضغط المفتاح ڤا من جهاز التحكم.

**16.8 تفعيل/ إلغاء تفعيل األصوات "**09 prog **":**

Pro9.09.

**University** 

هذا البرنامج مخصص للتحكم بالأصوات والنغمات التي تصدر ها المؤقتة استجابةً لأوامر جهاز التحكم ولألحداث التي تمر بها المؤقتة )دخول وقت من أوقات الصالة، وقت اإلقامة، الدخول إلى نمط ضبط التاريخ والوقت والخروج منه، ...( حيث تترافق هذه الأحداث بإصدار نغمات من قبل المؤقتة.

يمكن إلغاء تفعيل هذه األصوات والنغمات باختيار القيمة 00 لهذا البرنامج، ويمكن تفعيلها باختيار القيمة ل []

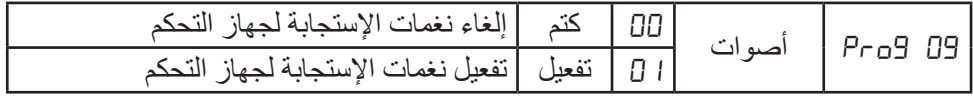

تتم عملية تغيير القيم في هذا البرنامج بنفس الطريقة المستخدمة في البرنامج السابق.

**16.9 اللغة "**10 prog**( "عند الطلب( :**

يكون هذا البرنامج فعال فقط في حال كون المؤقتة تحوي على بوردات جرائد الكترونية لعرض أسماء الصلوات الخمس ووقت الشروق (عند الطلب). من خالل هذا البرنامج يمكن التحكم باختيار اللغة التي يتم عرض أسماء الصلوات بها، حيث يوجد ثالث خيارات متوفرة مبينة في الجدول التالي:

 $P_{\Gamma}$ og. 10.

.. . : : : :

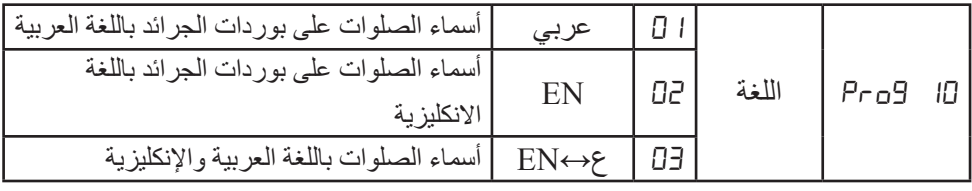

تتم عملية تغيير القيم في هذا البرنامج بنفس الطريقة المستخدمة في البرنامج السابق.

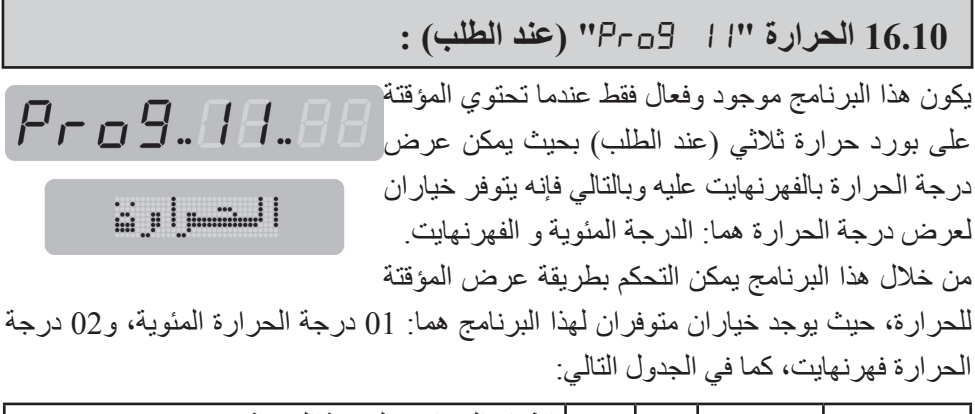

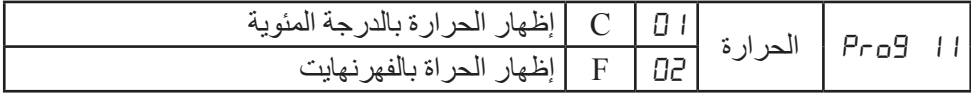

تتم عملية تغيير القيم في هذا البرنامج بنفس الطريقة المستخدمة في البرنامج السابق.

**مالحظة هامة:** تم إعداد دليل المستخدم هذا بما يتوافق مع النموذج القياسي للمؤقتة، ويتوفر في الشركة نماذج أخرى من المؤقتة يتم إنتاجها وبيعها حسب الطلب وهذه النماذج هي: 1. المؤقتة القياسية مع شاشات لأسماء الصلوات المضيئة (بوردات جرائد الكترونية). .2 المؤقتة القياسية مع شاشات مستقلة ألوقات إقامة الصلوات. 3. المؤقتة القياسية مع شاشات مستقلة لأوقات إقامة الصلوات ووقت إقامة صلاة الجمعة. .4 المؤقتة القياسية مع درجة الحرارة بالفهرنهايت. .5 المؤقتة القياسية مع شاشة إظهار للصم والبكم. توجد بعض الاختلافات البسيطة في هذه النماذج عن النموذج القياسي وذلك في طريقة العمل وأليات الضبط، ففي النماذج التي تحوي شاشات إقامة تتم عملية ضبط اإلقامة بنفس الطريقة ولكن على شاشات اإلقامة نفسها وليس على شاشات أوقات الصالة أو شاشة الوقت. في النماذج التي تحوي شاشات ألسماء الصلوات يتم تفعيل البرنامج "10 Prog". في النماذج التي تحوي شاشة حرارة بالفهرنهايت يتم تفعيل البرنامج "11 Prog". يمكن إنتاج مؤقتة واحدة تحوي جميع الخيارات السابقة.

### **17ـ ربط المؤقتة مع الحاسب:**

يتم ربط المؤقتة مع الحاسب عن طريق وصلة USB وذلك من أجل تحميل ملف أوقات صالة جديد إلى ذاكرة أوقات الصالة في المؤقتة، يتم اللجوء إلى هذه العملية في حال استخدام المؤقتة في مدينة ال تكون أوقات الصالة لها مخزنة في المؤقتة، ويمكن إجراء ذلك كما يلي:

> • ِّ وصل المؤقتة من خالل جاكة الـ USB الموجودة في الخلف ثم إلى أي منفذ USB على الحاسب باستخدام وصلة USB مناسبة.

> • شغل البرنامج المرفق مع المؤقتة بعد تنصيبه على الحاسب لتشاهد الواجهة المجاورة ..

> • اتبع الخطوات الموجودة في واجهة البرنامج ثم في الخطوة الثالثة حدد الملف الذي تريد تحميله إلى المؤقتة.

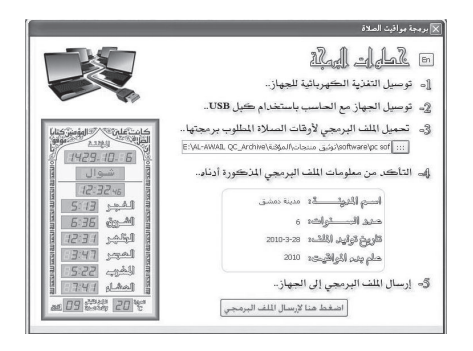

• بعد تحديد مسار الملف يجب مالحظة المعلومات المستخلصة من الملف والتي تظهر على واجهة البرنامج في الخطوة الرابعة. • لتحميل الملف إلى المؤقتة قم بتنفيذ الخطوة الخامسة، عندها سوف تظهر رسالة تخبرك بتنفيذ العملية بنجاح وسوف تعطي رقم للمدينة التي تم تحميل أوقاتها إلى المؤقتة. • من خالل نمط البرمجة قم بإدخال هذا الرقم في البرنامج "01 prog"، وسوف تظهر المؤقتة أوقات الصالة الخاصة بهذه المدينة.

#### **18ـ العناية والصيانة:**

إن هذا الجهاز حصيلة تصميم متميز وبراعة في التنفيذ، لذا يستوجب معاملته بعناية. االقتراحات أدناه ستساعدك على اإليفاء بكافة شروط الضمان.

• حافظ على بقاء المؤقتة جافة، إن األمطار والرطوبة وجميع أنواع السوائل متلفة للدوائر االلكترونية، في حال تعرضت المؤقتة للبلل، قم بنز ع القابس من الكهرباء ودع المؤقتة حتى تجف تماماً قبل إعادة تشغيلها من جديد.

- حافظ على بقاء المؤقتة بعيداً عن المناطق المغبرة والمتسخة وذلك لاحتمال تعرض المكونات االلكترونية للتلف.
- حافظ على بقاء المؤقتة بعيداً عن الحرارة، إن درجات الحرارة العالية قد تقصِّر من عمر الأجهزة ِّ االلكترونية، وتشوه أو تذيب بعض أنواع البالستيك.
- حافظ على بقاء المؤقتة بعيداً عن الأماكن الباردة، عندما تعود المؤقتة إلى درجة الحرارة العادية، قد تتكون رطوبة داخل الجهاز مما قد يسبب تلفاً بألواح الدوائر الالكترونية.
- ُسقط المؤقتة أو تدق عليها أو تهزها، المعاملة الخشنة قد تكسر ألواح الدوائر االلكترونية ال ت الداخلية.
	- استخدم قطعة جافة ونظيفة وناعمة من القماش لتنظيف المؤقتة.

• عند تعطل محول التغذية يجب استبداله بآخر له نفس المواصفات المذكورة من قبل الشركة المصنعة، وفي حال انقطاع كبل التغذية المتناوب أو مخرج محول التغذية المستمر استبدله بآخر مع الانتباه إلى عدم وصل التغذية المتناوبة بشكل مباشر إلى المؤقتة لأن ذلك سيؤدي إلى تعطل في الدارات االلكترونية التي تعمل على التيار المستمر.

كافة االقتراحات المذكورة أعاله تنطبق على المؤقتة وعلى الشاحن وعلى جهاز التحكم على حد سواء. في حال تعطل أي من هذه الأجهزة، اعرض الجهاز على أقرب مركز صيانة معتمد.

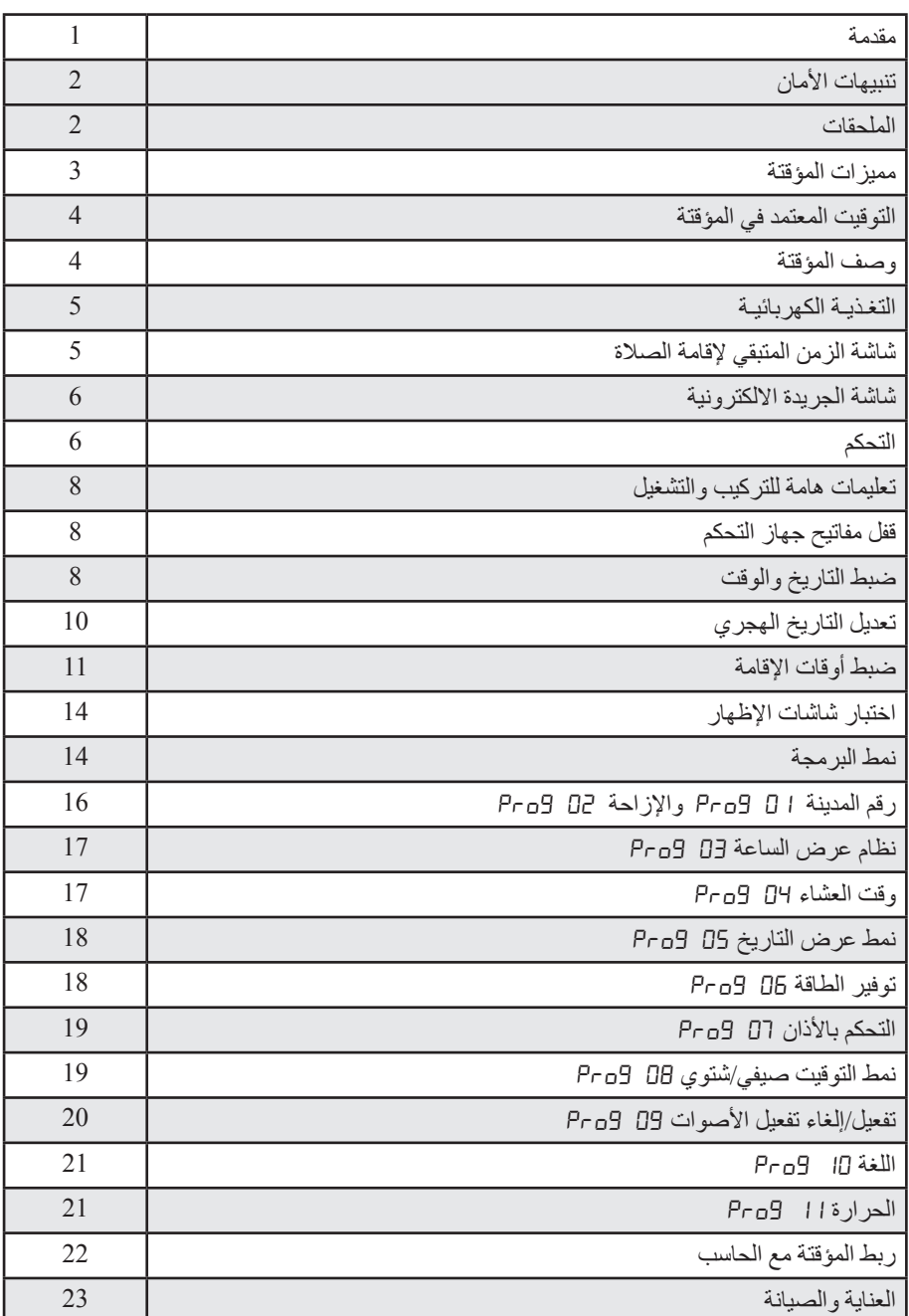